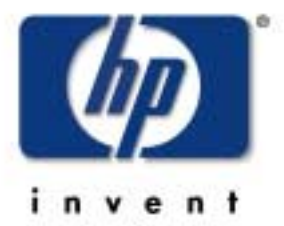

hp education services education.hp.com

# Me <sup>m</sup> ory Windows

HP World 2001

# Limitations of a 32-BitAddress Space

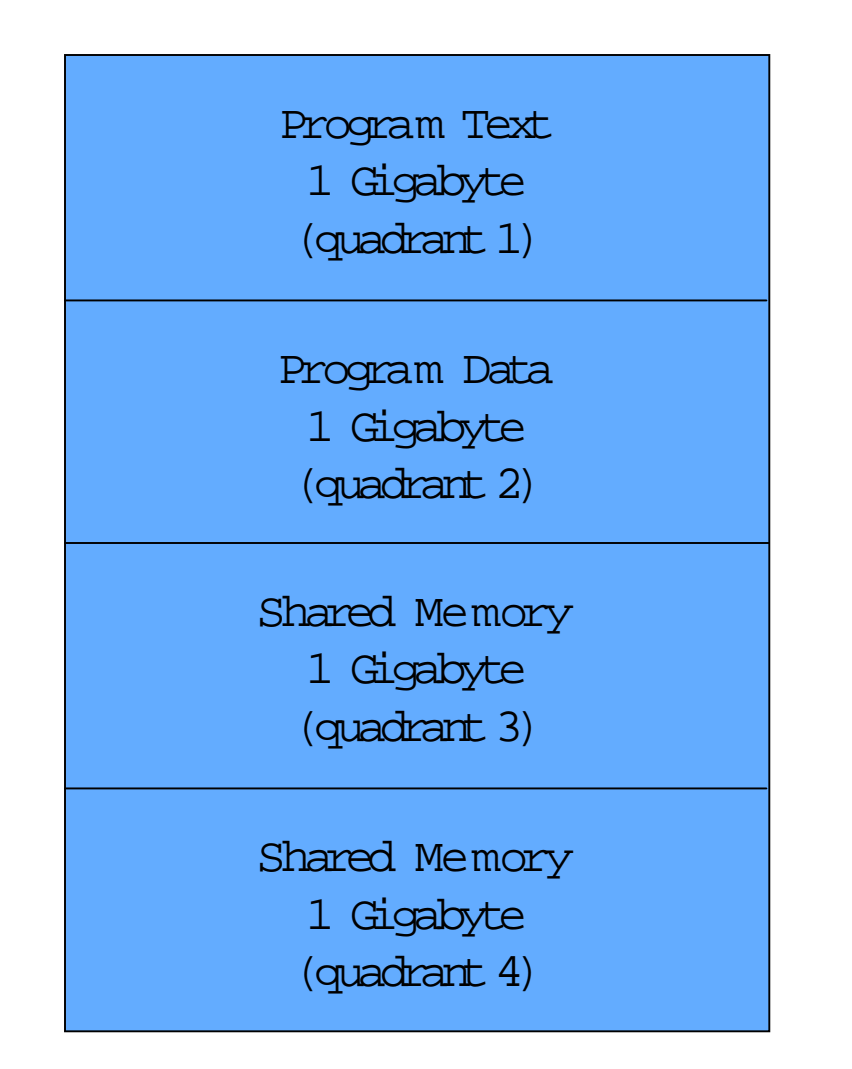

#### Shared versus Private Quadrants

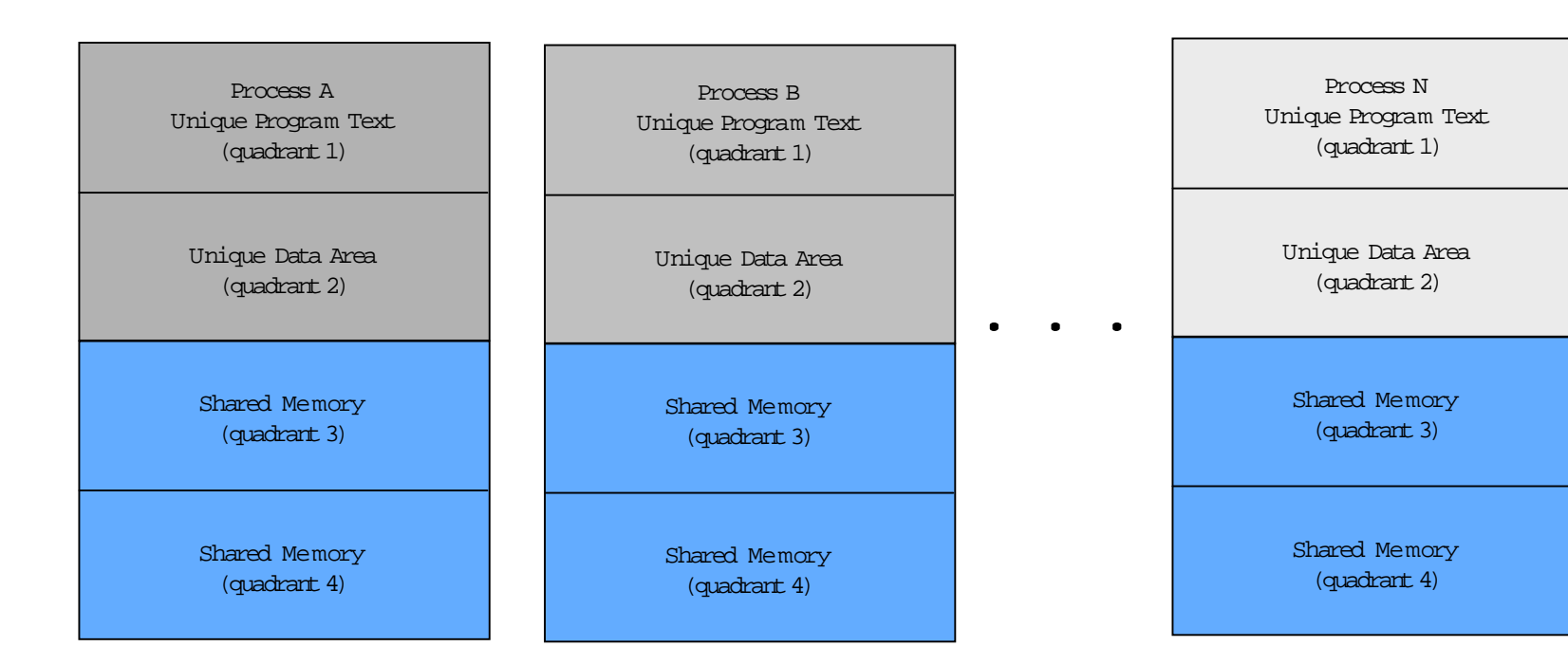

# Quadrant 3 without Memory Windows

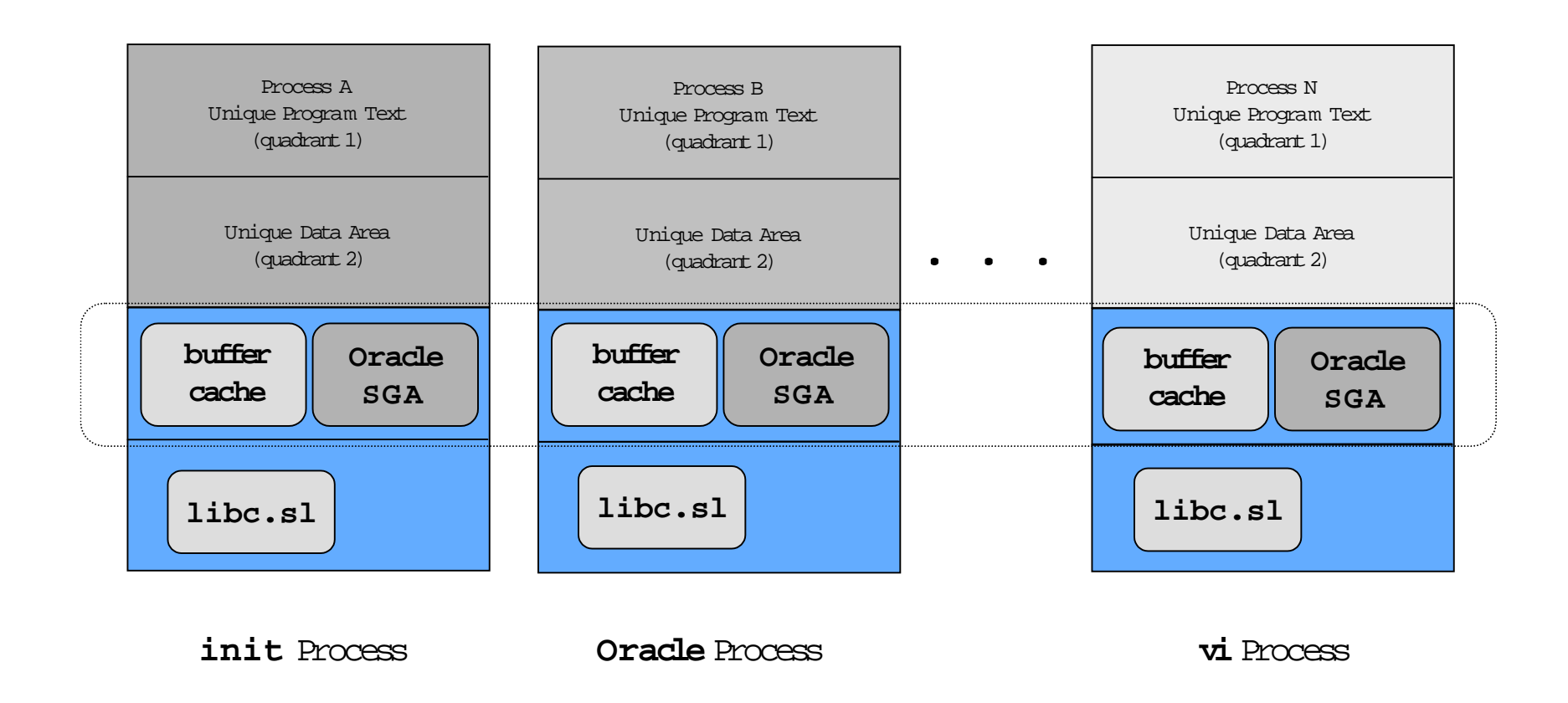

#### Quadrant 3 with Memory Windows

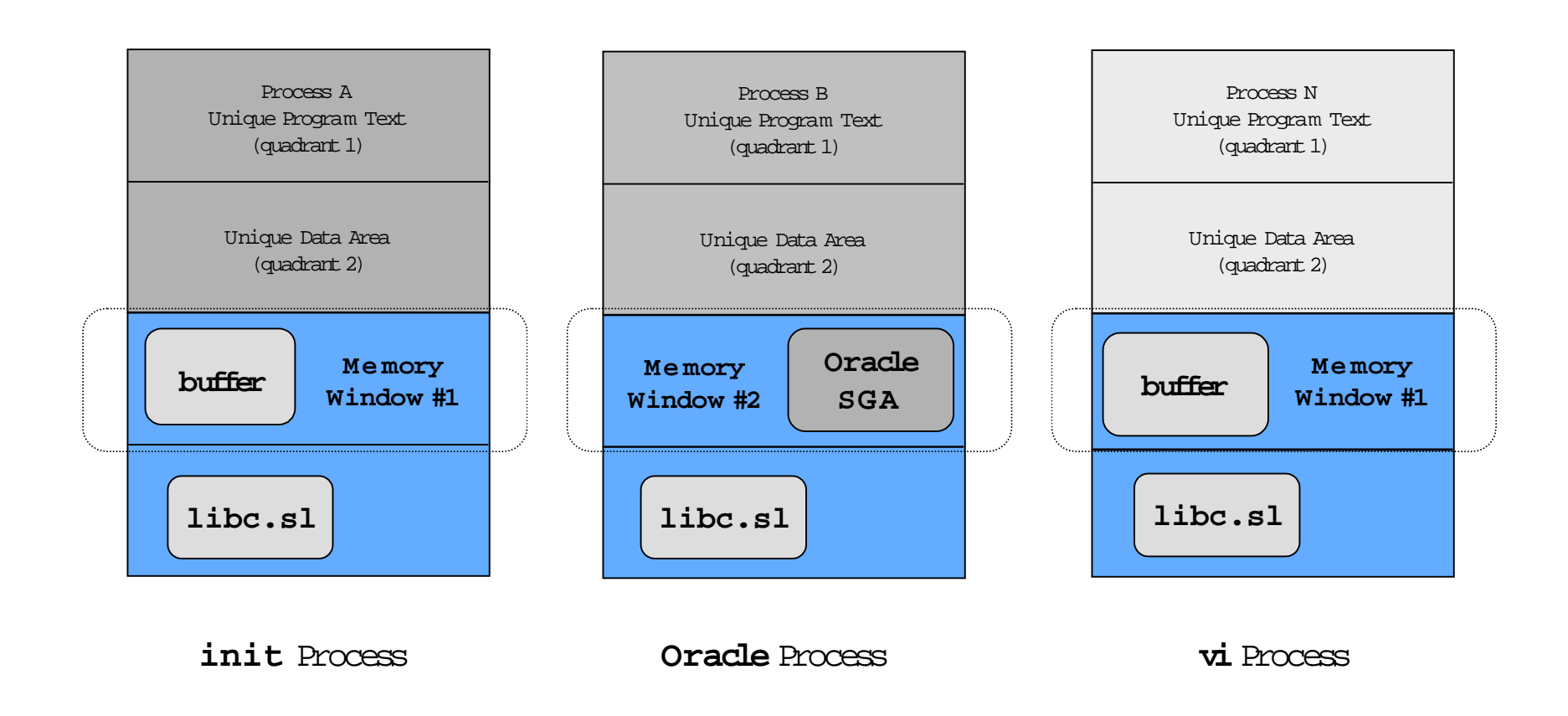

# Questionsto Consider before Using Me mory Windows

- 1. Which configurations are most likely to benefit from Memory Windows?
- 2. How isthe maximum number of Memory Windows specified?
- 3. How isthe maximum number of Memory Windows determined?
- 4. What arethe commands for using and configuring Memory Windows?

# Configuring Memory Windows

- 1. Setthetunable kernel parameter,**max\_mem\_window**,to the desirednumber of Memory Windows.
- 2. Recompilekernel and reboot system so change can take effect.
- 3. Use **setmemwindow** com mand with new or existingprocesses tospecifythe desired memory window forthe process.
- 4. Optionally, create the /etc/services.window file to coordinate the use of the memory windows.
- 5. Use **getmemwindow** com mand toretrieve a memory window ID when a program or process needs a memory window.

#### The **memwin\_stats** Com mand

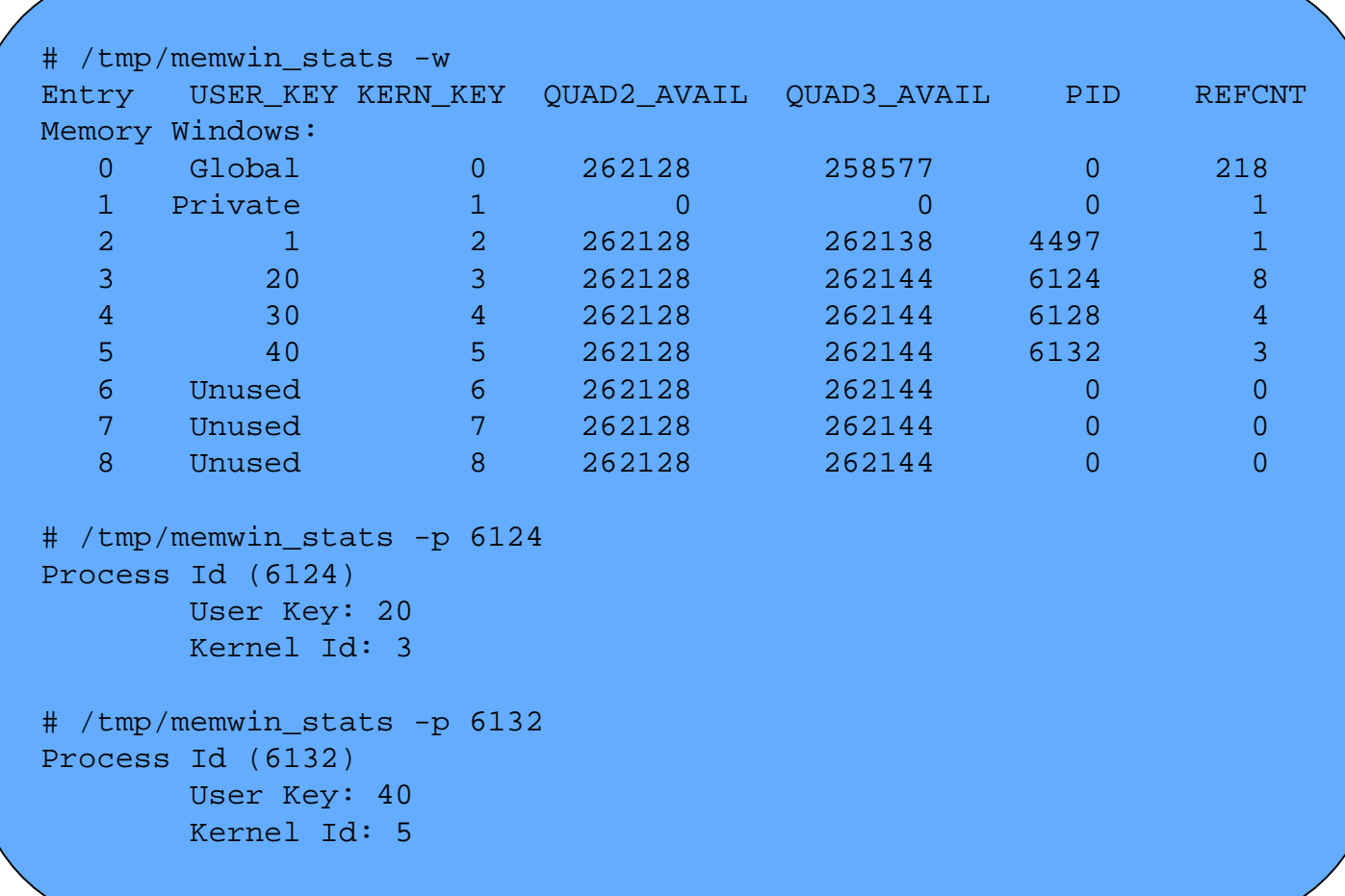

#### The **setmemwindow** Com mand

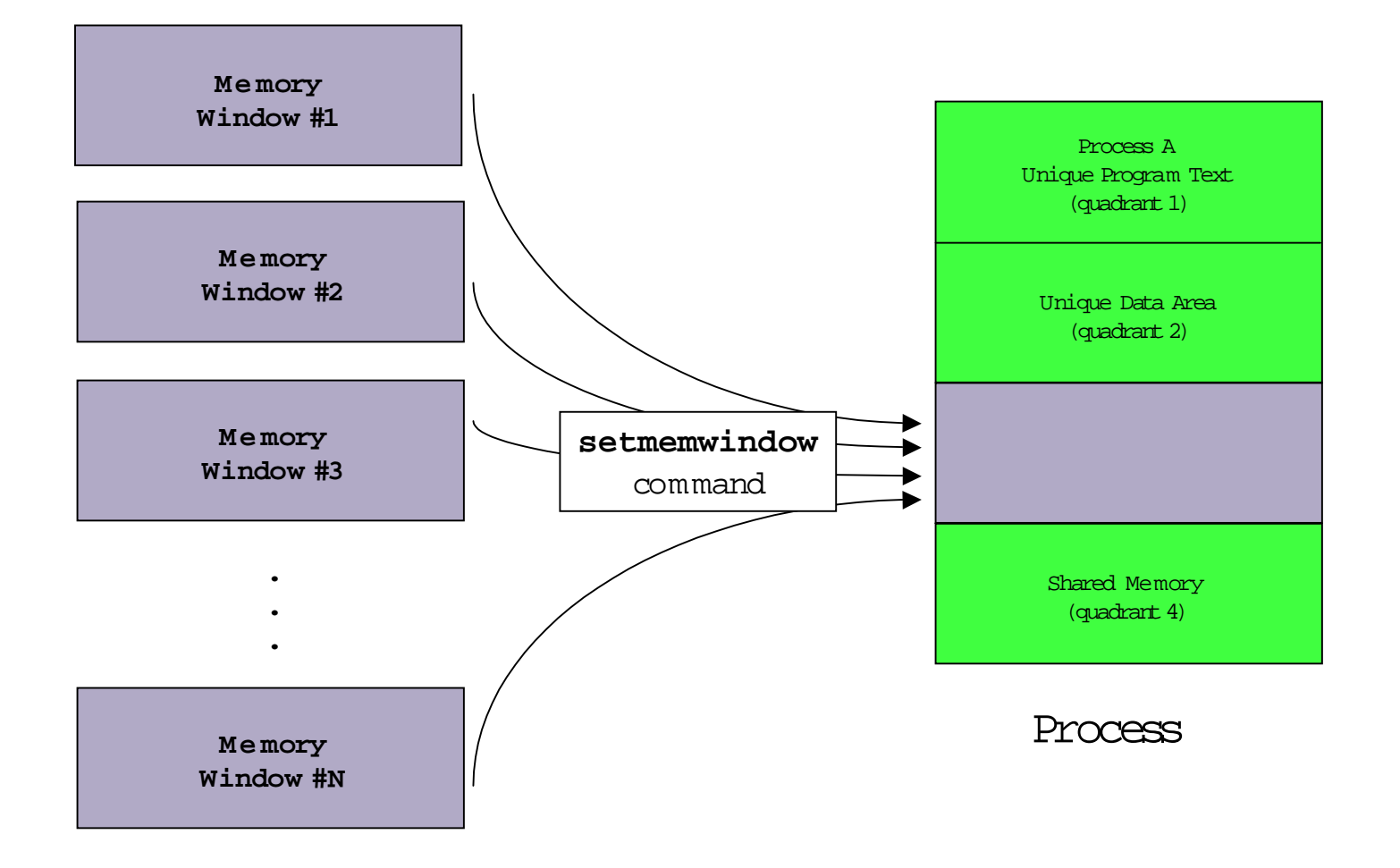

## Automating Memory Windows

#### /etc/services.window

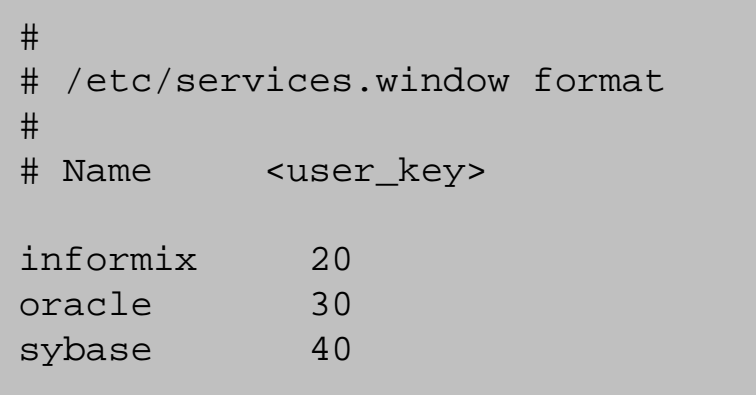

```
#
# Some application startup shell script
#
# This starts the executable dbstart with argument "pfile=init.ora"
# in the memory window associated with the Oracle key
#
WinID=$(getmemwindow "oracle")
setmemwindow -I $WinID dbstart pfile=init.ora
```